# **Freire Family Google Classroom Introduction**

Dear Freire Families,

We are excited to be using Google Classroom and look forward to the ways it will allow us to maintain connections and relationships with our students while continuing to ensure that our students are learning this year.

#### **In order to access Google Classroom, do the following:**

- 1. To Access Google Classroom: open your web browser to "classroom.google.com" and log in using your username and password. Remember that your username is first.last@stu.freirewilmington.org and your password is "fcs#xxxxxx" where the x's are your student id number (do not include quotation marks).
- 2. Join / Accept invitations to classes you will see classes you have been invited to on the Classroom home page. Click 'Join' to join the classes.

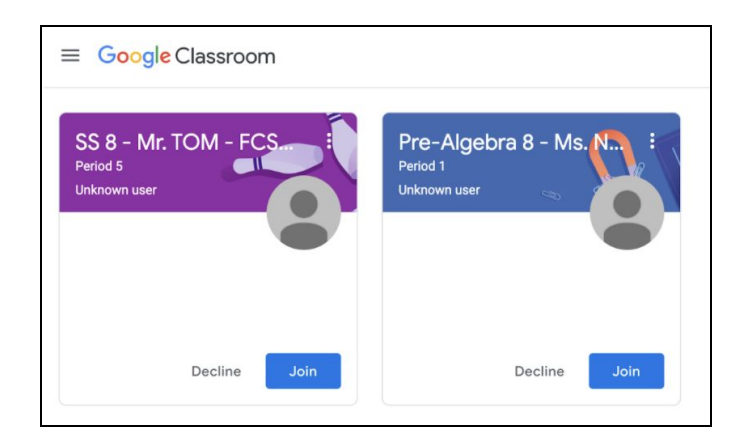

From within your class, starting on **Friday, May 1** you will be able to see upcoming assignments, turn assignments in, review your grades, and communicate with your teacher. To see an overview of how to do these things, please see the images below or view the short video at the bottom of this guide.

### **Google Classroom Overview for Students and Families**

Once you have joined the classroom, there are two important pages: the "**Stream**" and "**Classwork**."

**Stream:** The stream is the first page you'll see -- it shows all the most recent announcements from your teacher, as well as the most recently posted assignments. Check this first when you enter the classroom.

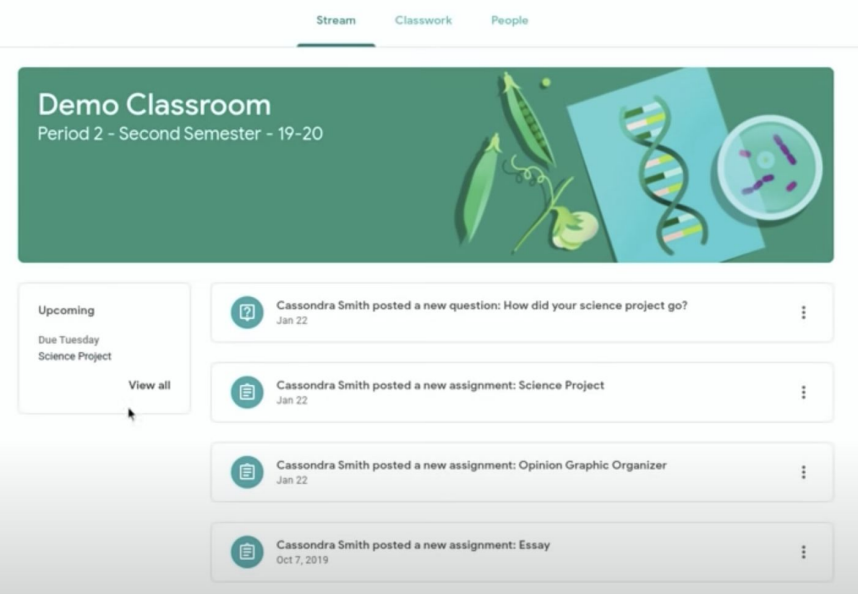

*Classwork:* The classwork page is where you'll see all of the readings, videos, and assignments that must be turned in. This is the most important page where you'll see everything you need to do for that class each day!

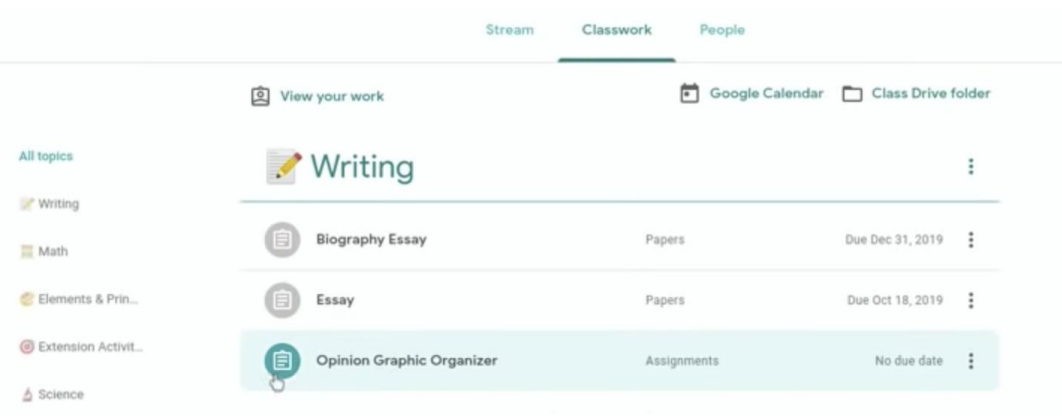

# **Short Video Overview of Google Classroom (8 minutes)**

If you want an even more detailed guide to Google Classroom, watch the video at the following link: <https://www.youtube.com/watch?v=qSxNLaWm74g>

# **Any Questions?**

We are excited to continue learning as we transition school to Google Classroom! If you have any questions, do not hesitate to reach out! You can contact our Tech Support Team Monday-Friday from 8:00 AM - 4:00 PM.

**Email:** techsupport@freirecharterschool.org

**Wilmington Resident Help Line:** 302-482-4520